# Moduli di rete asincroni/sincroni a 4 e 8 porte Ī

# Sommario

**[Introduzione](#page-0-0) [Prerequisiti](#page-0-1) [Requisiti](#page-0-2)** [Componenti usati](#page-0-3) **[Convenzioni](#page-1-0)** [Numeri prodotto](#page-1-1) **[Caratteristiche](#page-1-2)** [Supporto piattaforma](#page-1-3) **[Configurazione](#page-2-0)** [Informazioni correlate](#page-2-1)

### <span id="page-0-0"></span>**Introduzione**

Questo documento descrive i moduli di rete asincroni/sincronizzati a 4 e 8 porte.

I moduli di rete asincroni/sincroni (asincroni/sincroni) a 4 porte (NM-4A/S) e a 8 porte (NM-8A/S) forniscono connettività asincrona con velocità fino a 115,2 kbps e connettività di sincronizzazione con velocità fino a 128 kbps. Questi moduli utilizzano cavi "5 in 1" a 60 pin, simili a quelli utilizzati sui router Cisco serie 2500 e 7000.

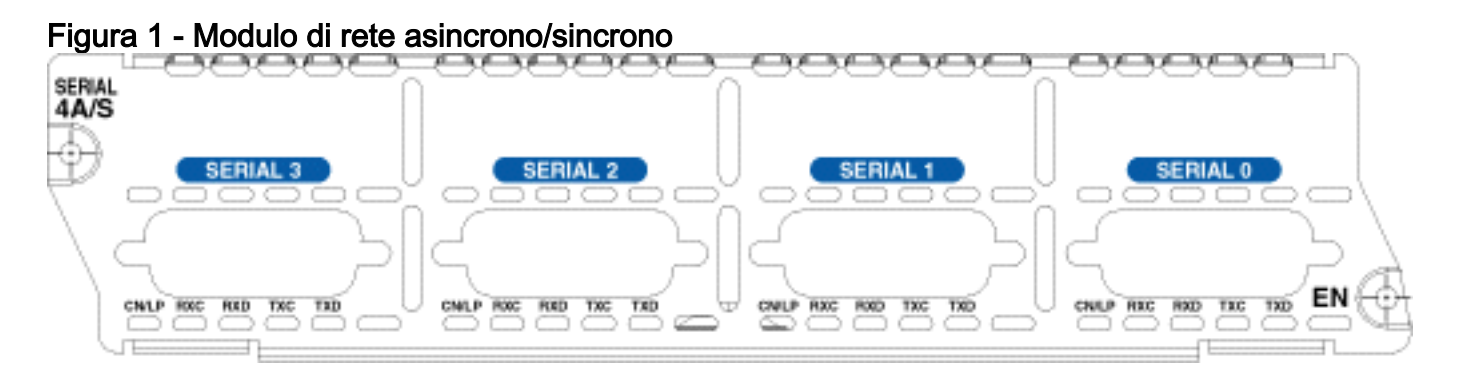

# <span id="page-0-1"></span>**Prerequisiti**

#### <span id="page-0-2"></span>**Requisiti**

Nessun requisito specifico previsto per questo documento.

#### <span id="page-0-3"></span>Componenti usati

Fare riferimento alla sezione [Supporto delle piattaforme](#page-1-3).

Le informazioni discusse in questo documento fanno riferimento a dispositivi usati in uno specifico ambiente di emulazione. Su tutti i dispositivi menzionati nel documento la configurazione è stata ripristinata ai valori predefiniti. Se la rete è operativa, valutare attentamente eventuali conseguenze derivanti dall'uso dei comandi.

### <span id="page-1-0"></span>**Convenzioni**

Per ulteriori informazioni sulle convenzioni usate, consultare il documento [Cisco sulle convenzioni](//www.cisco.com/en/US/tech/tk801/tk36/technologies_tech_note09186a0080121ac5.shtml) [nei suggerimenti tecnici](//www.cisco.com/en/US/tech/tk801/tk36/technologies_tech_note09186a0080121ac5.shtml).

# <span id="page-1-1"></span>Numeri prodotto

In questa sezione vengono illustrati i numeri dei prodotti.

- NM-4A/S-Four Port Async/Sync Network Module
- NM-8A/S Modulo di rete asincrono/sincrono a 8 porte

### <span id="page-1-2"></span>**Caratteristiche**

Di seguito sono riportate le caratteristiche del modulo di rete asincrono/sincrono (asincrono/sincrono) a 4 porte (NM-4A/S) e a 8 porte (NM-8A/S):

- Dispone di quattro o otto porte asincrone/sincronizzate.
- Utilizza connettori Cisco ["5 in 1" a 60 pin](//www.cisco.com/en/US/docs/routers/access/2500/software/user/guide/cables.html) (come Cisco 2500 e Cisco 7000).
- Utilizza lo stesso cablaggio di Cisco 2500 e Cisco 7000.
- La velocità massima è 115,2 kbps per asincrono, 128 kbps per l'orologio esterno di sincronizzazione e 125 kbps per l'orologio interno.

# <span id="page-1-3"></span>Supporto piattaforma

Nella tabella seguente sono elencate le piattaforme supportate:

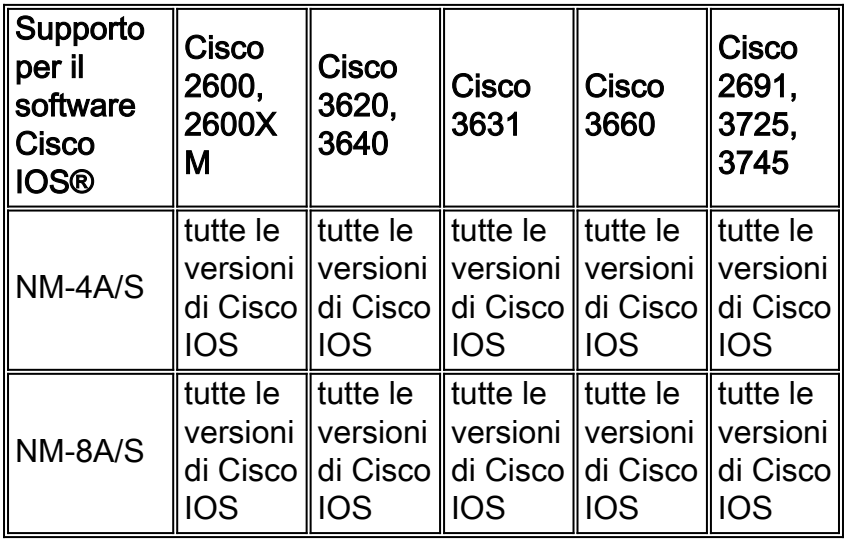

Nota: le versioni software Cisco IOS fornite sono in genere le versioni minime richieste per supportare la piattaforma, il modulo o la funzionalità in questione. Utilizzare [Software Advisor](//tools.cisco.com/Support/Fusion/FusionHome.do) (solo utenti [registrati\)](//tools.cisco.com/RPF/register/register.do) per scegliere il software appropriato per il dispositivo di rete, associare le funzionalità software alle versioni Cisco IOS e CatOS, confrontare le versioni IOS o individuare le versioni software che supportano l'hardware.

### <span id="page-2-0"></span>**Configurazione**

Sui moduli di rete asincroni/sincronizzati a 4 e 8 porte, le interfacce vengono indirizzate come interface serial <slot>/<unit>. Le unità sono numerate da destra a sinistra e dal basso verso l'alto.

L'impostazione predefinita per questi moduli è sincrona. Per configurare i moduli per la comunicazione asincrona, utilizzare il comando physical-layer async. Di seguito è riportata una sezione di una configurazione asincrona:

```
maui-soho-01(config)#interface Serial 2/0
maui-soho-01(config-if)#physical-layer async
!--- Places the interface in asynchronous mode. !--- Continue to configure this Serial interface
as you would configure !--- an Async Interface. maui-soho-01(config-if)#ip add 10.0.0.1
255.255.255.0
maui-soho-01(config-if)#async mode interactive
maui-soho-01(config-if)#async default routing
maui-soho-01(config-if)#dialer in-band
maui-soho-01(config-if)#dialer map ip 10.0.0.2 name maui-nas-01 broadcast 5551111
!--- These commands are part of a broader DDR configuration.
```
Per collegare un modem a questa interfaccia, consultare il documento sulla [configurazione delle](//www.cisco.com/en/US/tech/tk801/tk36/technologies_configuration_example09186a0080094579.shtml) [connessioni remote tramite modem sulla porta AUX.](//www.cisco.com/en/US/tech/tk801/tk36/technologies_configuration_example09186a0080094579.shtml) Nel documento viene usata la porta AUX. Tuttavia, la configurazione è molto simile.

Per mappare il numero di interfaccia a un numero di riga, moltiplicare il numero di slot per 32, quindi aggiungere il numero di unità e aggiungere 1: numero riga = (<slot> \* 32) + <unit> + 1.

Usare il comando physical-layer sync o no physical-layer async per ripristinare la modalità di sincronizzazione predefinita. Per configurare l'interfaccia per il normale funzionamento seriale, consultare il documento sulla [configurazione delle interfacce seriali.](//www.cisco.com/en/US/docs/ios/12_1/interface/configuration/guide/icdserin.html)

### <span id="page-2-1"></span>Informazioni correlate

- [Configurazione delle interfacce seriali](//www.cisco.com/en/US/docs/ios/12_1/interface/configuration/guide/icdserin.html?referring_site=bodynav)
- [Configurazione di Dialout con un modem sulla porta AUX](//www.cisco.com/en/US/tech/tk801/tk36/technologies_configuration_example09186a0080094579.shtml?referring_site=bodynav)
- [Gateway e server di accesso universali Supporto dei prodotti](//www.cisco.com/cisco/web/psa/default.html?mode=prod&referring_site=bodynav)
- [Accesso dial-up: Pagina di supporto sulle tecnologie](//www.cisco.com/cisco/web/psa/design.html?mode=tech&referring_site=bodynav)
- [Documentazione e supporto tecnico Cisco Systems](//www.cisco.com/cisco/web/support/index.html?referring_site=bodynav)